## **INSTRUCTIONS FOR "ABS DISCOUNT CARD FREE OF CHARGE AT NÕMME COMARKET"!**

Making a purchase for at least 10 euros at Nõmme Comarket September 12, 2009 through September 22, 2019, you'll enjoy the opportunity to renew your valid ABC Discount Card or obtain a new card FREE OF CHARGE!

The campaign is organized and coordinated by ABC Supermarkets AS whose registered Oofice is located at Mustjuure 9, 10618 Tallinn, Estonia.

All present campaign rules are final and applicable to all participants. All potential disputes that emerge within the framework of the campaign are resolved in adherence to legislation valid in the Republic of Estonia.

The campaign is applied September 12, 2009 through September 22, 2019 in the Republic of Estonia.

To participate in the campaign, customers must make a purchase at Nõmme Comarket store for a total of at least 10 euros.

To renew their valid ABC Discount card or obtain a new card, customers should log in to the ABC card portal at www.abccom.eu and, following relevant instructions (see below), enter their relevant invoice number found on their relevant purchase receipt.

Each invoice number can be used only once.

Invoice numbers can be registered in the card portal until **midnight on September 30, 2019**.

INSTRUCTIONS:

To renew your ABC Discount card or obtain a new card free of charge, kindly follow the steps below:

1. Go to [www.abccom.eu.](http://www.abccom.eu/)

2. Click **"Enter"** and log in to the self-service using your ID-card, mobile ID, or bank link.

3. If required, complete or update fields for personal details in **"My details"**

4. Enter your **invoice number** and **select the store** at which you made the relevant

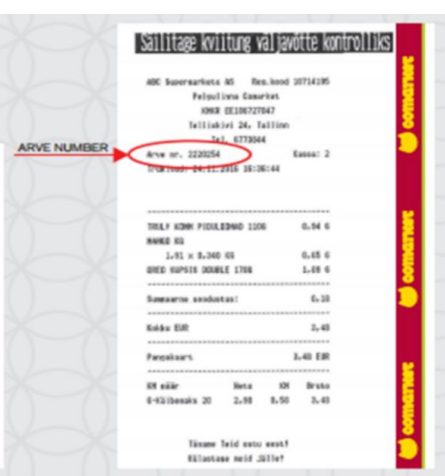

purchase. Click **"Apply"**

Find the invoice number on your purchase receipt (encircled in red).

5. If you hold a valid ABC Discount Card that is a participant in the campaign, you can renew your card's validity term by clicking **"Renew validity term"**. Your card is renewed for a period of one year starting from the date of application of the campaign.

6. If you do not hold a valid ABC Discount Card or wish to obtain a new card even if you hold one, select "Order new card" and tick "I have reviewed the general terms and conditions for ABC Discount Cards and grant my consent for my data to be collected and processed in adherence to provisions of the law.", thereafter click **"Order card"**.

7. Relevant action was completed successfully if the following text appears in the upper part of your screen:

*\* "Your ABC Discount Card No. xxxxx is renewed as valid until MM DD, YY"*

Customer support: [info@abccom.eu](mailto:info@abccom.eu) ; +372 6 505 505

Find your invoice number in the portal under "My transactions":

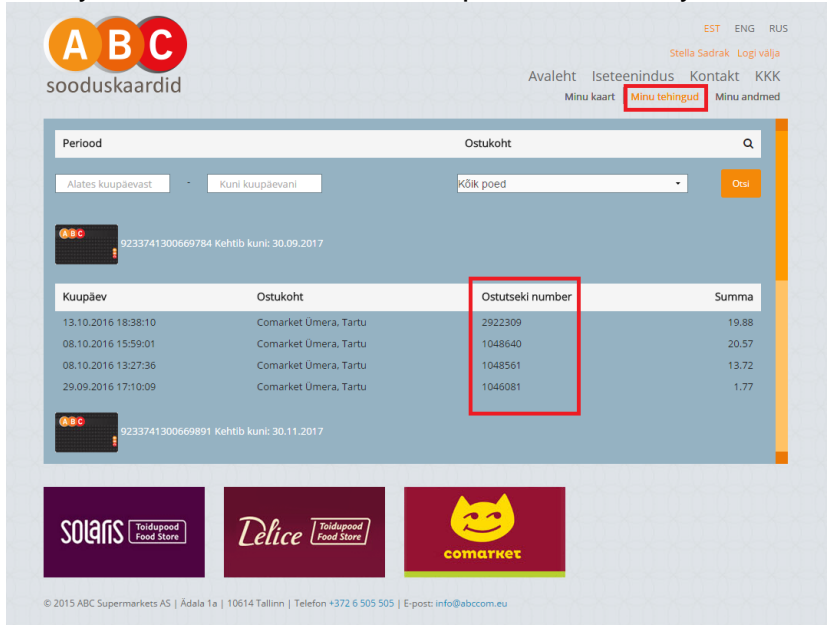